## Intel® Desktop Boards Multistreaming Playback for IDT\* Audio

Multistreaming allows you to listen to two different audio sources on two different speaker sets. For example, you can listen to one audio source through the back panel speakers and a second audio source through front panel headphones or speakers.

Check the Audio Subsystem section of the Product Guide or Technical Product Specification (TPS) to see if your Intel® Desktop Board supports multistreaming.

This document provides an example of how to set up multistreaming playback with two audio sources: Windows Media Player\* and Winamp\*. *If you are using different audio software, look for similar settings that allow you to select front or back panel audio devices.* 

Updates to the IDT audio drivers may include changes to the user interface, therefore the steps and screenshots shown here may not exactly match what you see on your system.

## **Configuration Steps for Multistreaming Playback**

- 1. Open the IDT Audio Control Panel.
- 2. Go to the Advanced menu. Verify that Multi-streaming is enabled (green light).

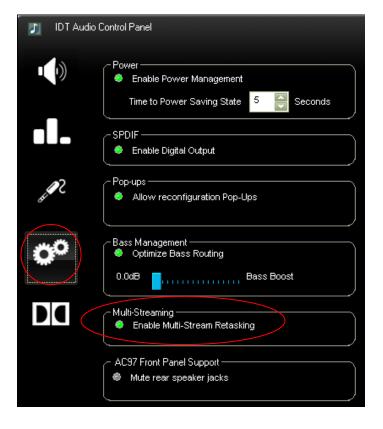

3. Open Windows Media Player\* and click Tools > Options. Go to Devices tab. Select **Speakers** and click the Properties button.

| Options 🛛 🗙                                                                                            |
|----------------------------------------------------------------------------------------------------|
| Plug-ins Privacy Security File Types DVD Network   Player Copy Music Devices Performance Media Library |
| Configure playback and copy settings for audio CDs and copy settings for portable devices.             |
| Devices<br>Speakers                                                                                    |
|                                                                                                    |
|                                                                                                    |
|                                                                                                    |
|                                                                                                    |
|                                                                                                    |
|                                                                                                    |
|                                                                                                    |
| A <u>d</u> d <u>R</u> efresh <u>Properties</u>                                                         |
| OK Cancel Apply Help                                                                                   |

- 4. Select the playback location for Windows Media Player:
  - For playback to back panel audio, choose DirectSound: IDT Audio1
  - For playback to front panel audio, choose DirectSound: IDT Audio2

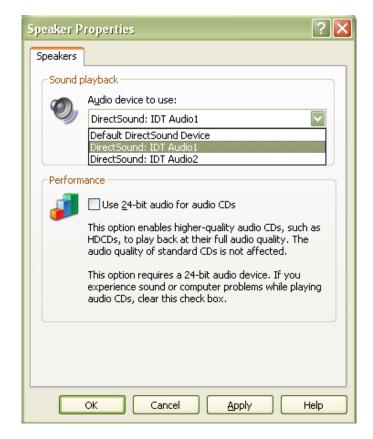

- 5. Click OK and close all Windows Media Player properties.
- 6. Open Winamp. Click Options > Preferences.

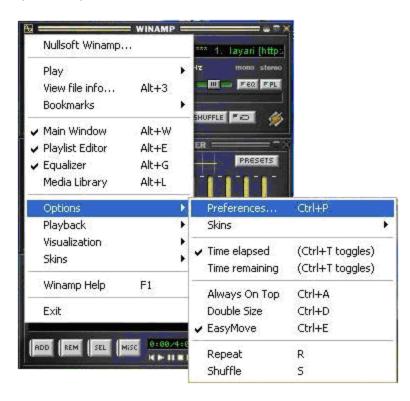

7. Click Output (under Plug-ins). Select Nullsoft DirectSound Output and click the Configure button.

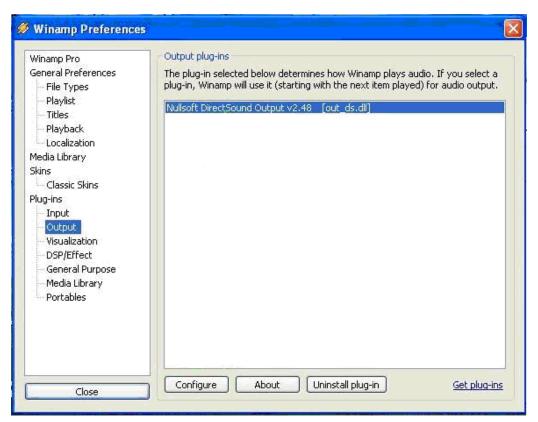

- 8. On the Device tab, select your playback location for Winamp:
  - For playback to back panel audio, choose IDT Audio1
  - For playback to front panel audio, choose IDT Audio2

Do not choose the same playback location as you did for Windows Media Player.

| Device Buffering Fading Other Status   01: Primary Sound Driver Refresh   01: Primary Sound Driver Refresh                                                                                                    |
|----------------------------------------------------------------------------------------------------|
| 01: Primary Sound Driver                                                                                                    |
|                                                                                                    |
| 02: IDT Audio1                                                                                                    |
| 03: IDT Audio2                                                                                                    |
| Create primary buffer<br>(for old soundcards, fixes sound quality problems)<br>Device Info<br>Certified: Yes, emulated: No<br>Supports sample rates from 48000 Hz to 48000 Hz (continuous)<br>Hardware memory: N/A<br>Hardware mixing: unsupported<br>Speaker setup: Unknown |
| Note that info above is what your soundcard driver reports; it might not<br>match actual hardware specs in certain cases.                                                                                                    |
| FAQ: "01: Primary Sound Driver" refers to preferred sound device selected<br>in Windows control panel.                                                                                                    |
| Note: most of the settings take full effect after restarting playback. Apply<br>v2.48 Reset all OK Cancel                                                                                                    |

Windows Media Player and Winamp should now playback to separate speaker sets, front and back.